# **Master\_DNS and Slave Configuration**

**by karlo**

### **Scenario:**

**This configuration includes configuring a MASTER\_DNS (192.168.2.10) and a SLAVE\_DNS (192.168.2.10). So remember in case you want to configure only a MASTER\_DNS remove any reference to SLAVE\_DNS. Linux Distributions that this should work. Centos 5.x, Red Hat 5.x and any other based on these like Fedora.**

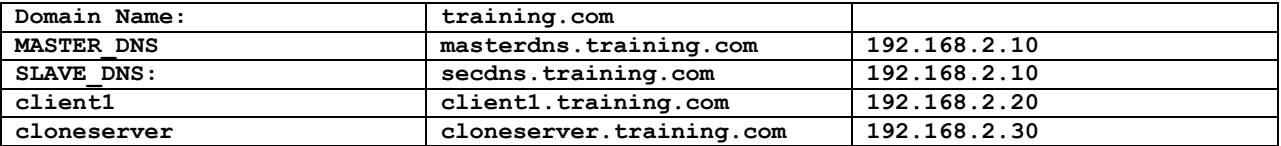

**Commands used for managing named.**

```
# service named status // status for named
# service named start
# service named stop
# service named restart
```
*# service named reload // to reload changes to named.conf or zones # service named configtest // to test named.conf sintaxis*

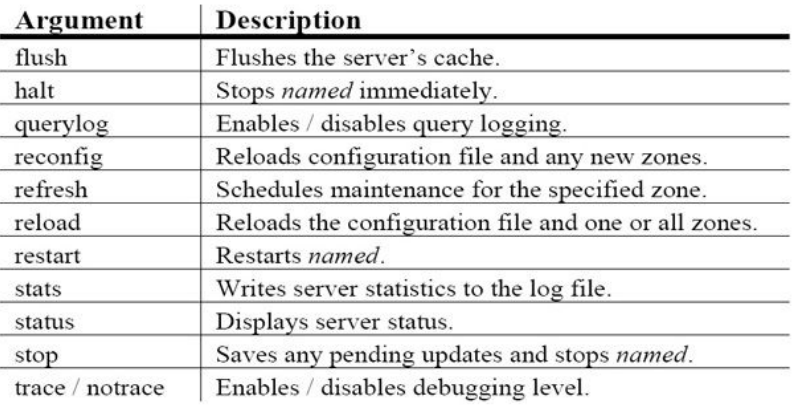

### **Important:**

**When there is only a master\_DNS Server Name Resolution works fine but an important reminder is when working with Master/Slave Configuration is:**

**When you make any change to zone files under /var/named/chroot/var/named/data, for example adding a new server so you have to increase serial number by one. So when you reload or restart Master\_DNS it will replicate those changes to Slave\_DNS since it will check its serial number and if it is equal it won't do anything but if it's higher it will get the zones updated from Master\_DNS. DO NOT FORGET**

# **MASTER\_DNS Configuration**

### **MASTERDNS**

## **Note**

If you have installed the bind-chroot package, the BIND service will run in the /var/named /chroot environment. All configuration files will be moved there. As such, named.conf will be located in /var/named/chroot/etc/named.conf, and so on.

**# /var/named/chroot/etc/named.conf**

```
options
{
     listen-on { 192.168.2.10; }; 
     directory "/var/named";
    dump-file "data/cache_dump.db";
                        "data/named_stats.txt";
    memstatistics-file "data/named_mem_stats.txt";
    dnssec-enable yes;
     recursion yes;
    allow-query { any; };
    allow-notify { 192.168.2.10; 192.168.2.11; };
     version "In House DNS Test";
};
logging
{
         channel default_debug {
                 file "data/named.run";
                severity dynamic;
         }; 
};
     zone "training.com" {
        type master; 
         file "data/training.com.db"; 
     };
     zone "2.168.192.in-addr.arpa" {
         type master;
         file "data/2.168.192.zone.db";
         };
     zone "." {
     type hint;
     file "data/named.ca";
};
```
### **Understanding BIND main configuration file**

- **listen-on { 192.168.2.10; }:** Listen on 192.168.2.10 IPv4 address.  $\bullet$
- **directory "/var/named":** BIND directory to store logs and zone data
- $\bullet$ **dump-file "data/cache\_dump.db":** - The pathname of the file the server dumps the database to when instructed to do so with rndc dumpdb command.
- **statistics-file "data/named\_stats.txt":** The pathname of the file the server appends statistics to when instructed to do so using rndc stats.
- **memstatistics-file "data/named\_mem\_stats.txt":** The pathname of the file the server writes memory  $\bullet$ usage statistics to on exit.
- **dnssec-enable yes:** Enable DNSSEC support in named.
- **allow-query { any; }:** Specifies which hosts are allowed to query this nameserver. By default, all hosts are allowed to query. An access control list, or collection of IP addresses or networks, may be used here to allow only particular hosts to query the nameserver.
- **allow-notify { 192.168.2.10; 192.168.2.11; }:** Specifies which hosts are allowed to notify this server, a  $\bullet$ slave, of zone changes in addition to the zone masters.
- **version "In House DNS Test":** Set BIND version number. This is security measure for Bind not to reveal its version number.
- **logging { ... }:**  BIND provides various fine tuning options for server to log messages. The severity clause works like syslog "priorities", except that they can also be used if you are writing straight to a file rather than using syslog. Channels with dynamic severity use the server's global debug level to determine what messages to print.

#### 16.2.3. Comment Tags

The following is a list of valid comment tags used within named.conf:

- $\rightarrow$   $H$  When placed at the beginning of a line, that line is ignored by named.
- $*$   $*$  When placed at the beginning of a line, that line is ignored by named.
- $\rightarrow$  /\* and \*/  $\rightarrow$  When text is enclosed in these tags, the block of text is ignored by named.

### **Zone structure named.conf**

```
zone <zone-name> <zone-class> { 
         <zone-options>; 
         [<zone-options>; ...] 
};
```
#### **;** is used for comments

#### **Example**

```
 zone "training.com" {
     type master; 
     file "data/training.com.db"; 
 };
```
**type:** Defines the type of zone.

Below is a list of valid options:

- **delegation-only** Enforces the delegation status of infrastructure zones such as COM, NET, or  $\bullet$ ORG. Any answer that is received without an explicit or implicit delegation is treated as NXDOMAIN. This option is only applicable in TLDs or root zone files used in recursive or caching implementations.
- **forward** Forwards all requests for information about this zone to other nameservers.
- **hint** A special type of zone used to point to the root nameservers which resolve queries when  $\bullet$ a zone is not otherwise known. No configuration beyond the default is necessary with a hint zone.
- **master** Designates the nameserver as authoritative for this zone. A zone should be set as the master if the zone's configuration files reside on the system.
- **slave** Designates the nameserver as a slave server for this zone. Also specifies the IP address  $\bullet$ of the master nameserver for the zone.

**file:** Specifies the name of the file in the named working directory that contains the zone's configuration data.

### **Zone Files**

These are the files define in named.conf using zone parameter: **training.com** and **2.168.192.in-addr.arpa.**

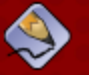

### **Note**

If you have installed the bind-chroot package, the BIND service will run in the /var/named /chroot environment. All configuration files will be moved there. As such, you can find the zone files in /var/named/chroot/var/named.

#### **training.com.dc**

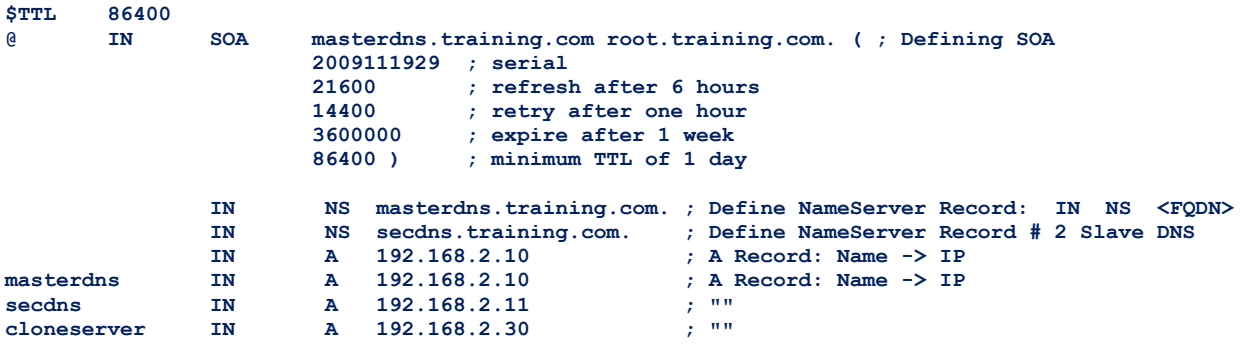

#### **2.168.192.zone.db**

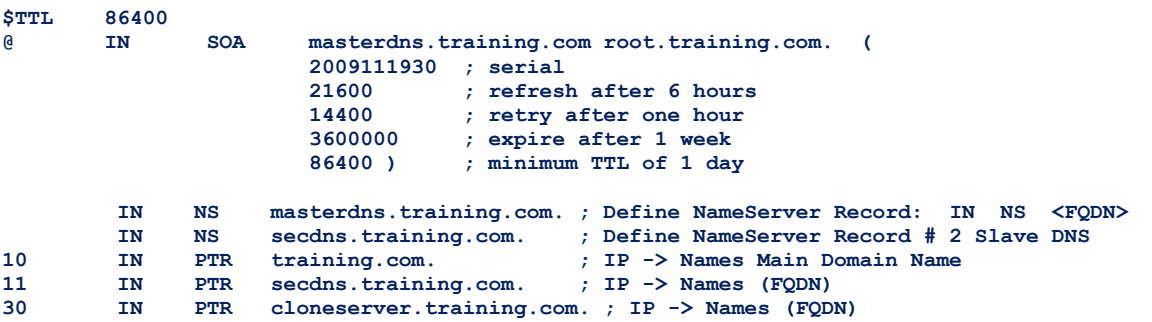

### **Records:**

**A:** This refers to the Address record, which specifies an IP address to assign to a name, as in this example:

 **IN**  $\mathbf{\bar{a}}$  $\langle I\!P\text{-}address\rangle$  If the <host> value is omitted, then an A record points to a default IP address for the top of the namespace. This system is the target for all non-FQDN requests.

Consider the following A record examples for the example.com zone file:

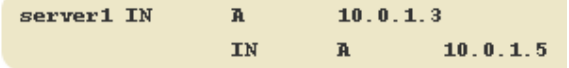

Requests for example.com are pointed to 10.0.1.3 or 10.0.1.5.

**NS:** This refers to the NameServer record, which announces the authoritative nameservers for a particular zone.

The following illustrates the layout of an NS record:

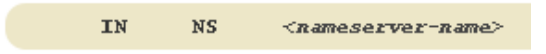

Here, <nameserver-name> should be an FQDN.

Next, two nameservers are listed as authoritative for the domain. It is not important whether these nameservers are slaves or if one is a master; they are both still considered authoritative.

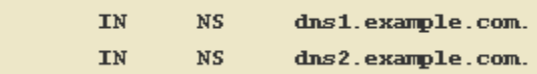

**PTR:** This refers to the PoinTeR record, which is designed to point to another part of the namespace. PTR records are primarily used for reverse name resolution, as they point IP addresses back to a particular name.

### **Important:**

Like I said before

When makin a change to zone files increase serial number by one so Master\_DNS will replicate the zone changes to the Slave\_DNS

# **SLAVE\_DNS Configuration**

**# /var/named/chroot/etc/named.conf**

```
options
{
    listen-on { 192.168.2.11; }; 
    directory "/var/named";
    dump-file "data/cache_dump.db";
    statistics-file "data/named_stats.txt";
                          "data/named_mem_stats.txt";
    dnssec-enable yes;
```

```
 recursion yes;
     allow-query { any; };
     allow-notify { 192.168.2.10; 192.168.2.11; };
     version "In House DNS Test Slave DNS";
};
logging
{
         channel default_debug {
                 file "data/named.run";
                  severity dynamic;
         }; 
};
     zone "training.com" {
         type slave; 
         file "data/sec.training.com.db"; 
         masters { 192.168.2.10; }; 
     };
     zone "2.168.192.in-addr.arpa" {
         type slave;
         file "data/sec.2.168.192.zone.db";
         masters { 192.168.2.10; }; 
         };
     zone "." {
     type hint;
     file "data/named.ca";
     };
```
### **Details:**

For Slave\_DNS configuration what you have to change is the zone

```
type Slave;
masters { masterdns_IP; }
```
You can also change the filename for the zone

```
zone "training.com" {
         type slave;
         file "data/sec.training.com.db"; 
         masters { 192.168.2.10; }; 
     };
```
After configuring the named.conf for the Slave DNS you have to start it it will automatically request the zones files from Master\_DNS in case this does not happen have you have to go to Master\_DNS and run reload command.

## **Client Side**

# vi /etc/resolv.conf

*search training.com nameserver 192.168.2.10 nameserver 192.168.2.11* Use commands to check Name Resolution

```
# ping hostname
# host hostname / IP
# dig hostname/IP
# nslookup hostname / IP
```
### For checking High Availabity run

*# watch –n nslookup hostname*

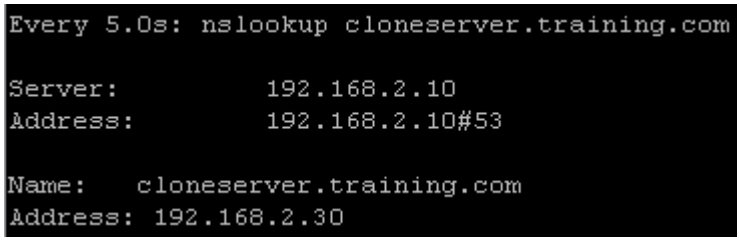

Stop the Master\_DNS named service or reboot the server so you will see how slave manages/handles the DNS queries.

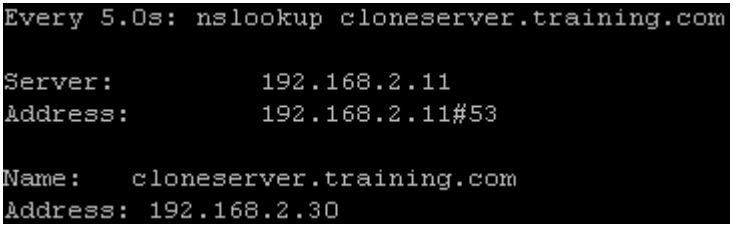

**Sources:**

<http://www.lamolabs.org/blog/282/how-to-setup-a-dns-server-on-centos-5/> [http://www.centos.org/docs/5/html/Deployment\\_Guide-en-US/ch-bind.html](http://www.centos.org/docs/5/html/Deployment_Guide-en-US/ch-bind.html) RHEL / CentOS Bind Tutorial - nixcraft.com